# **IGCSE ICT**

# **Useful Knowledge for Practical Tests**

# **Summer 2016**

# **Audience**

#### **Categories of target audience**

Young children, teenagers, adults, senior citizens

#### **Finding out about the target audience**

- What are their needs?
- How much do they know already?
- Knowledge of the reader about the subject
- What level of literacy do they have
- How much specialist vocabulary will they be able to understand?

#### **A website or presentation aimed at young children would need to include**

 Lots of images, animations/cartoons, no long words or sentences, bright colours, easy navigation, appropriate images

#### **A website or presentation aimed at adults would need to include**

 More complex page design and navigation, longer sentences and words, subtle use of colours, images aimed towards an adult audience

## **File Management**

#### **Generic file formats**

- Documents created in one program package may not work/open in another program
- To get around this, a 'generic file format' can be used this is when a document is saved in a format that can be used in different programs
- Example of generic file formats:
	- o .csv (comma separated values)
	- o .rtf (rich text format)
	- o .txt (text)
	- o .htm (hypertext markup language)
	- o .css (cascading style sheets)
	- o .pdf (Adobe Reader format)
- Example of saving a document in a generic file format:
	- o Create a document in a spreadsheet
	- o Save the document in .csv format (not the regular spreadsheet format)
	- o Import the .csv document into a database
	- o Save the document in the regular database format

#### **Reduce file sizes for storage or transmission**

- Reducing the file size of a document can help to increase transmission speed (i.e. send it more quickly) and reduce the memory needed to store the image
- Reasons for needing to do this:
	- o There may be size restrictions for email attachments
	- $\circ$  Large files take longer to download that may use up a data allowance which could lead to paying more money if it is exceeded
- $\circ$  There may be restriction on the file size that can be uploaded onto a site (e.g. profile pictures on social networks)
- o Websites prefer lower quality images to make browsing faster
- o Smaller file sizes means taking up less memory

### **Images**

#### **Aspect ratio**

- This is the ratio of an image in terms of width and height:
	- $\circ$  An image that is 16cm wide and 9 high would have an aspect ratio of 16:9
	- o When an image is resized, the 'aspect ratio' may need to be maintained
	- o If an image is made smaller by 50%, then it would become 8cm wide by 4.5cm high – the aspect ratio of 16:9 has been maintained

#### **Resolution**

- Image resolution is the number of dots, or pixels, in an image:
	- $\circ$  If an image is 640 x 480 pixels, they are multiplied together (width x height)
	- o Total of 307,000 pixels (or 0.3 megapixels)
- Image resolution can be adjusted, but this changes the file size
- Higher resolution images:
	- o Better quality, but slower to transmit/download or view on a webpage
	- $\circ$  File size is higher, taking up more space on the device and may exceed file size limits
- Lower resolution images:
	- o Lower quality, but faster to transmit/download or view on a webpage
	- o File size is lower, taking up more less space on the device

## **Layout and Styles**

#### **Headers and Footers**

- Headers are found in the margin area at the top of a page
- Footers are found in the margin area at the bottom of a page
- Headers and footers are separate to the main area of the page
- Types of information found in headers and footers:
	- $\circ$  Page numbers, today's date, title, author's name, document filename, image (e.g. company logo)
- They can be aligned to the left, centre and right
- Some aspects can be automated (e.g. filename and filepath, date)

#### **Corporate house styles**

- Ensures all documents for a company/organisation have a consistent appearance
- Ensures that all documents have a professional appearance
- This could include fonts (size, colour, serif/sans serif), alignment, line spacing

# **Proofing**

#### **Spellcheckers**

- Not always 100% accurate because:
	- o A misspelled word may have been added to the dictionary already
	- $\circ$  Specialist terms have not been added to the dictionary, so may appear as if they have been misspelt

#### **Validation**

- Validation is the checking of data to see if it meets certain rules:
	- o Data type check (check that the correct data type has been entered)
		- The word *nine* has been entered instead of the number *9*
	- o Range check (a number has been entered within a certain range)
		- A test mark must be between 0 and 100
	- o Presence check (some data must be entered)
		- Card number and expiry date when buying something online
- Data may be valid but still wrong (e.g. a test mark was 87% but was entered as 78%)

#### **Verification**

- Verification is the checking of data to ensure it is as accurate as possible
	- $\circ$  Visual verification checking that the data being entered matches the original data (e.g. entering responses to a questionnaire)
	- o Double entry of data the data is entered twice and checked to see if it is identical. If both sets of data are identical, it is accepted for processing (e.g. setting a password)
- Verification and validation can help to improve the accuracy of data being entered, but doesn't guarantee 100% accuracy

#### **Consequences of data entry errors**

- Embarrassment (e.g. wrong date for a school event)
- Loss of money (may result in compensation or refunds being given)
- Prosecution (if the law is broken, they could go to court and receive a fine or in serious cases go to prison)
- Wrong goods being sent out (need to arrange return of the wrong items and send out the correct items)

#### **Ensuring accuracy of information:**

- Facts should be checked using several reliable sources
- Ask someone who is knowledgeable about the subject to check for accuracy of information
- Use spelling and grammar checks in software
- Ask other people to check (proof-reading) and look for mistakes
- Check it yourself by printing it out and reading through it slowly

#### **Transcription and transposition errors**

- Transcription error means spelling mistakes (e.g. *recrd* instead of *record*)
- Transposition errors means characters have been entered in the wrong order (e.g. *1243* instead of *1234*)

# **Document Production**

#### **Text issues: widows and orphans**

- They can ruin the appearance of a document and makes it less readable
	- $\circ$  Orphan –the first line of a paragraph, but it is the last line of text on a page. The rest of the paragraph is on the next page.
	- o Widow the last line of a paragraph that appears by itself at the top of a page. The rest of the paragraph is on the previous page.
- They can be avoided by using the following
	- o Page breaks, column breaks, changing page margins

#### **Mail merge**

- This can be used to send the same document to lots of people (or recipients), but makes it more personalised
	- o Master document the standard text that will go out to all recipients. This may be the text of a letter.
	- o Data source details of the recipients (e.g. their names and addresses)
- The letter and data source are combined to produce personalised documents
	- o Fields from the data source are inserted into the letter before merging
- Mail merging can produced personalised letters for a large number of people more quickly than creating them individually
- The data source must be as accurate and up-to-date as possible

# **Data Manipulation (Database)**

#### **Flat file databases**

- Contain one table of data only and is a simple data storage method
- A record is the complete information about a person, product etc.
- A primary key is often needed in a database
	- o Uniquely identifies each record in a database
- Advantage:
	- o Simpler to set up than a relational database
- Problems:
	- o This may lead to data being repeated within a record (data redundancy)
	- o When a record is deleted, any useful data within the record may also be deleted

#### **Relational databases**

- Data is stored in several tables, with links set up between them (relationships)
- Each table will need its own primary key
- Relational databases also use foreign keys to establish relationships between tables
	- o A field in one table which is also the primary key in another table
- Advantages:
	- o Reduces the amount of redundant data being entered
	- o Time is saved when typing in data
	- o Errors can be reduced
- Disadvantage:
	- o More complex to set up than flat-file database
	- o It may take longer to set up than a flat file database

#### **Commercial databases**

- Other types of multimedia data can be entered into a database
	- o Images, sound files/sound clips, video clips
- 'Placeholders' are used to hold these types of data in a commercial database

# **Data Analysis (Spreadsheet)**

#### **Basic definitions**

- Cell each box on the spreadsheet has a cell address, made up of its column and row position (e.g. A1)
- Columns cells that go down the sheet, indicated by a letter
- Rows cells that go across the sheet, indicated by a number
- Sheet the part of a spreadsheet where data is entered. It is sometimes known as a worksheet. More than one worksheet can be used to hold data.
- $\bullet$  Sheet tab displays the name of the worksheet
- Pages data may be in a worksheet, but might take up more than one page when printed out
- Charts a selection of data in a spreadsheet is converted into a chart/graph, which can make it easier to understand

#### **Accuracy of data**

- If data in the spreadsheet is wrong, then any calculations using this data will also be wrong
- Mistakes can be spotted by visually checking that data to see if it has been entered properly (verification)

#### **Formulae, functions etc.**

- Formulae performing basic calculations on cell contents, by using cell addresses.
- $\circ$  An example would be =B2+B3 which adds the contents of the two cells together Functions – more complex calculations that the spreadsheet has memorised.
	- o An example could be =SUM(B2:B6) which adds up all of the contents from cells B1 to B6
- Absolute cell referencing a cell within a formula is fixed when it is copied (or replicated). The dollar sign is used to indicate this type of cell reference.
- o \$B\$2 means that cell B2 will not change in a formula if it is copied
- Relative cell referencing when a formula is copied (or replicated), the row and column will automatically change
- Named cells a cell can be given a name instead of its regular cell address
	- o Example: cell B2 could be named: *interest\_rate*
- Named range a highlighted group of cells can be given a name o Example: cells B3 to B6 could be called: *codes*
- Nested functions a function that is inside another function

#### **Order of mathematical functions in a formula**

- Spreadsheets carry out calculations in this order
	- o Brackets
	- o Percentages
	- o Indices (i.e. powers and roots)
	- o Multiplication or division
	- o Addition or subtraction

#### **Testing the data model**

- Testing is helpful in identifying problems and developing solutions to ensure something works as it should do
- Spreadsheets should be tested to make sure they are producing the correct results
	- o Use the 'calculator' program to double-check the answers produced by a formula
- Common errors to look out for:
	- o Mistakes in the formula
	- o Incorrect cell addresses being used in a formula/function
	- o Relative cell referencing being used instead of absolute cell referencing, and vice versa
	- o The wrong filters being applied, which brings up incorrect data
		- Sorting data in the wrong order, not filtering the correct column

#### **Test plan**

- Testing should be performed in three ways
	- o Normal data within an acceptable range and should be accepted
	- $\circ$  Abnormal data data that is outside of the acceptable range and would be invalid. An error message would appear.
	- o Extreme data data on the boundaries of acceptability, but will be accepted
- A test plan is made up of the following:
	- o Test number
	- o Data to be entered/used for the test
	- o Purpose of the test
	- o Expected result
	- o Actual result

#### Below is a test plan for the results of a test. The marks will range from 0 to 100.

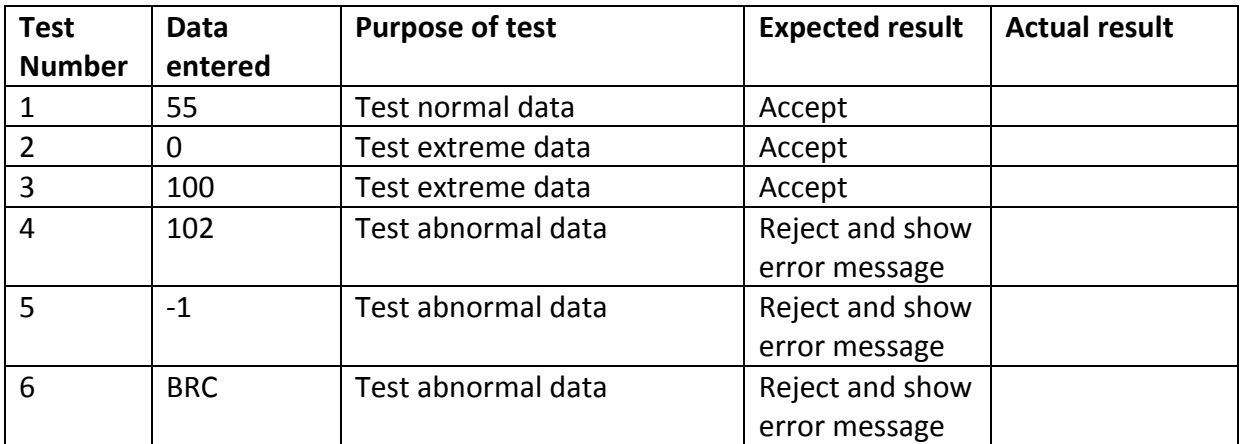

- The actual results will be entered when the test was actually carried out
	- o If the expected result and the actual results are the same, then the test plan has done its job
	- o If the expected result and the actual result are not the same, it may need further checking and retesting

#### **Use of data in testing**

- Artificial data (i.e. not actual data) can be used to test the spreadsheet
	- o If it goes wrong, no actual data is lost
- Live data (i.e. actual data) can also be used for testing
	- $\circ$  Tests carried out on a new system can be compared to tests carried out on the previous system

#### **Website Authoring**

#### **Web development layers**

- Content layer
	- o The content of a web page, such as text and images
- Presentation layer
	- o How the page looks to the reader
	- o Settings can be defined in a Cascading Style Sheet (CSS)
- Behaviour layer
	- o Actions that happen when the user does something
	- o Examples: click on a hyperlink to go to another webpage, play a video
	- o This layer can be created using HTML (HyperText Markup Language)

#### **Use of tables to create a webpage**

- It can be easier to create a webpage by using a table
- Text, images and other objects can be placed into a cell in the table
	- o Cells can be merged
	- o Borders can be shown or hidden
	- o Items can be aligned in a cell (left, centre, right)
	- o Rows and columns can be widened

#### **Hyperlinks**

- Allows a user to move from one webpage to another by clicking on text, or an image
	- o To an external website
		- In the same window
		- In a new window
	- o To locally stored webpages within the same website
		- Example: Moving from BBC News webpage to BBC Sport webpage
	- o To a different part of the same webpage
		- From the bottom of a webpage up to the top of the webpage
		- **These can be set up using a reference point call an 'anchor'**
		- A user won't see the 'anchor' because it is a point of reference on a webpage, not a hyperlink
	- o To a specified email address
		- Will bring up the system's email software, with the recipient's name already entered

#### **Cascading Style Sheets (CSS)**

- They are not webpages, but a separate file that is attached to a webpage
- A stylesheet contains the settings for the appearance of text (font, size, colour, alignment) and background colour
- Advantages:
	- o Saves time if a setting has to be changed, it only needs to be done once
	- o Consistent appearance across all pages within a website

#### **Absolute file path**

- Needed when creating a hyperlink to an external website
- This is the full file path to an external website or image:
	- o *http://www.mysite.com*
	- o *http://www.mysite.com/graphics/image.png*
	- o *http://www.mysite.com/help/articles/how-do-i-set-up-a-webpage.html*

#### **Relative file path**

- Needed when creating a hyperlink to a webpage within the existing website
	- o The hyperlink does not go to an external website
- The full file path is not required:
	- o *index.html*
	- o */graphics/image.png*
	- o */help/articles/how-do-i-set-up-a-webpage.html*
- Because stylesheets are linked to all webpages within a website, a relative file path must be used